## **Graduation Application**

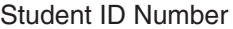

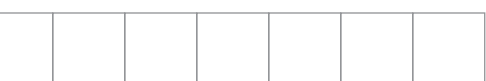

**A separate application should be submitted for each degree, diploma, or certificate.**

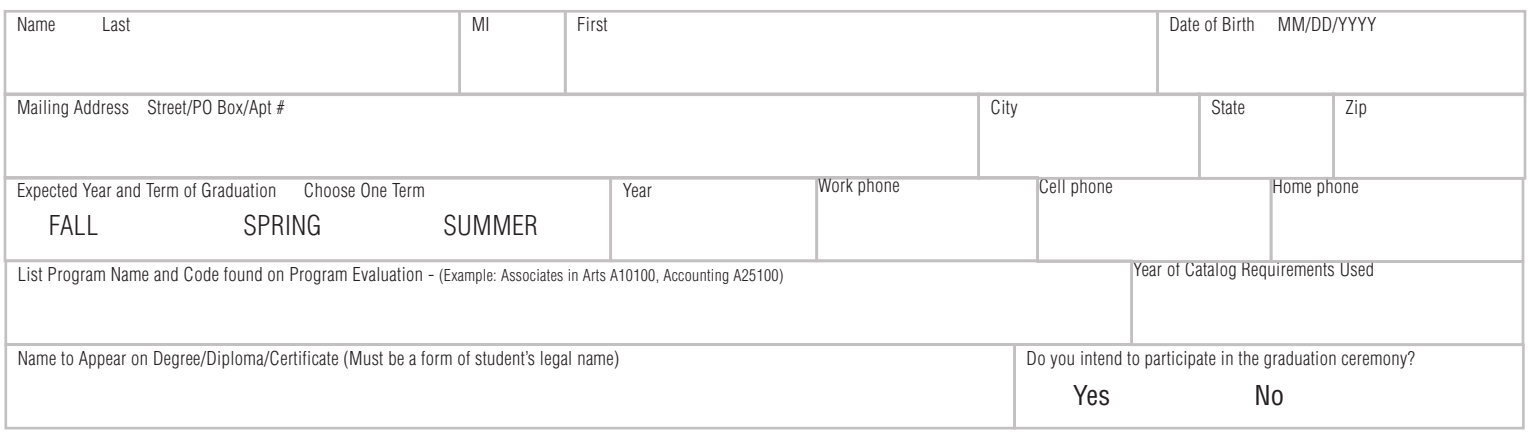

## **Graduation Application Check List**

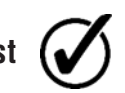

Applicant must submit this completed form to Student Services. Hours: Monday - Thursday 8:00 am - 6:00 pm; Friday 8:00 am - 4:00 pm (While classes are in session) Phone: (704) 669-4081; Fax: (704) 669-4204

A "COMPLETE" or "PENDING COMPLETION" Program Evaluation must be attached to this application before a student can petition for Graduation. You may print a Program Evaluation or you can see your Academic Advisor (listed in MyCleveland). \* If the Program Evaluation has a Program Summary of "IN PROGRESS", you will need to contact your Academic Advisor. Applications **WILL NOT** be accepted with the status of "IN PROGRESS".

**FALL** Application Deadline: November 1st.

**SPRING** and **SUMMER** Application Deadline: March 1st.

**REMINDER!** Any information concerning graduation, including commencement information, will be sent to your student email. Make sure to check your email frequently for any deadlines, updates, and concerns regarding your application.

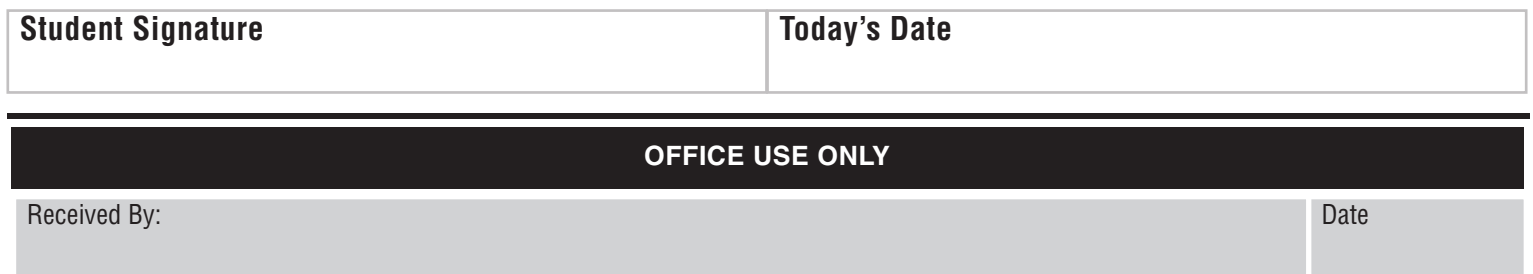

## **How to print your Program Evaluation (Degree Audit)**

- 1. Log in to MyCleveland with your User ID and Password.
- 2. From the MyCleveland Students Menu, choose Program Evaluation in the lower right-hand corner under the Academic Profile Section.
- 3. To choose the program listed on your academic record, click the bullet beside the program name. Select the program you petitioned to graduate.
- 4. Click the "submit" button at the bottom of the screen. The academic evaluation will appear on your screen.
- 5. Click the print icon on your browser.

## **Understanding Program Evaluation (Degree Audit)**

The Program Summary will show **COMPLETE**, **PENDING**, or **IN PROGRESS**.

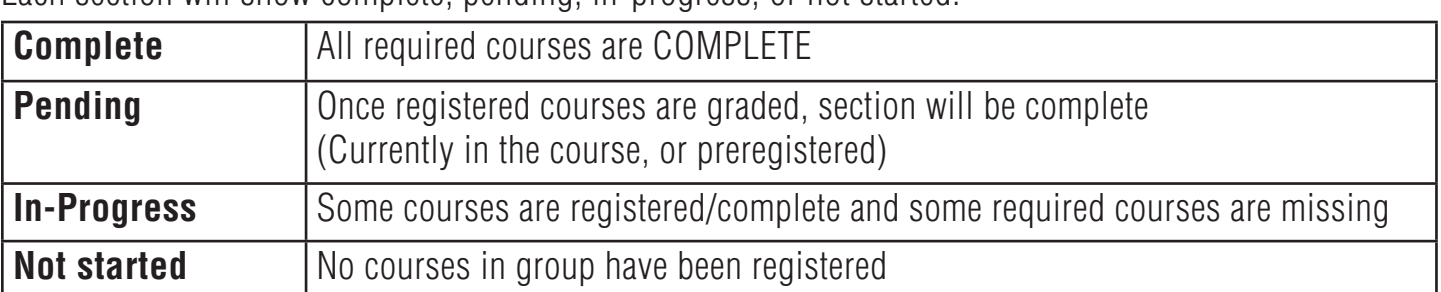

Each section will show complete, pending, in-progress, or not started.

If your program of study is not correct in our records, your program will not display in this window. You can use the "what-if" process to check a program of study not listed. To create a "What-If" scenario, click the drop-down button beside "What if I changed my program of Study?" and choose the proposed program. Choose the current year as the catalog year, or the year of catalog requirements used.

This will generate an Academic Evaluation Report for the proposed program of study. If you wish to change your program of study, or catalog year, complete a *Program of Study Change Form* found online under Services for Students, Forms or in Student Services.